# **Wake On Proximity**

**MSP430 CapTIvate**

**March, 2019**

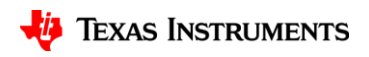

1

#### **CapTIvate Library WOP Limitation**

- With the current library, user can only use WOP function with one time cycle.
- The FSM can scan all 4 blocks without waking up the CPU.
- Changing time cycle will require waking up the CPU.

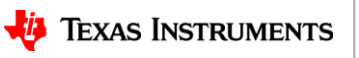

#### **Use Cases 1**

• **Self mode elements group together as one self WOP sensor**

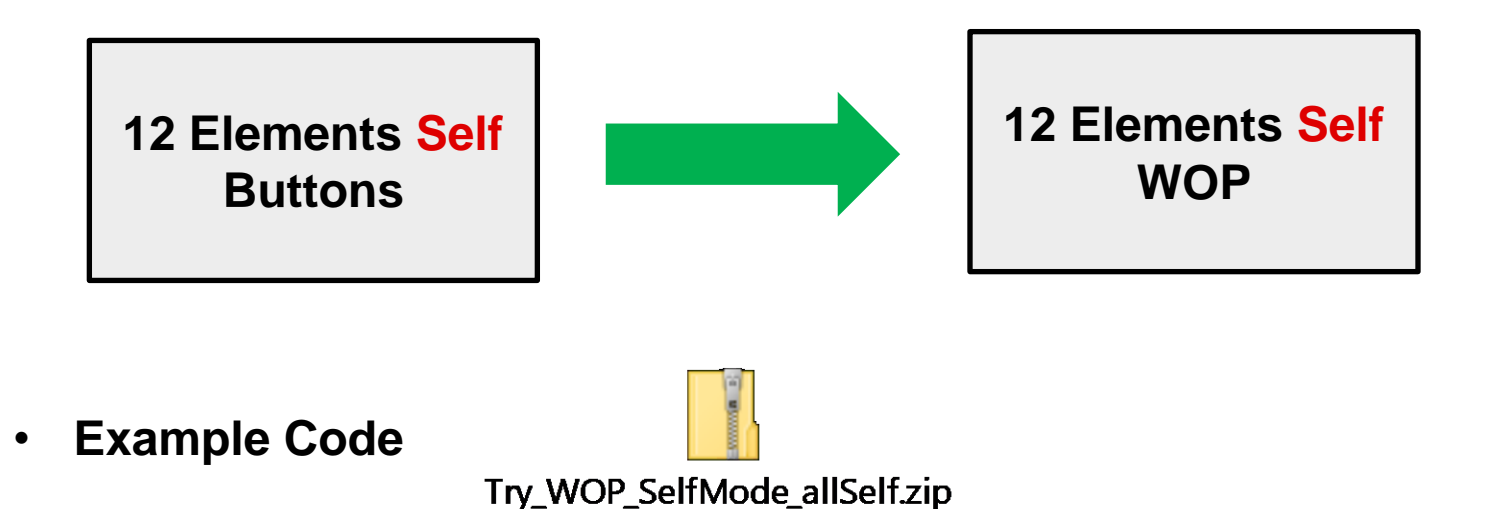

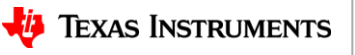

3

- **Hardware:** CAPTIVATE-BSWP board
- **Goal:** wake up from all 8 buttons.
- **Step 1:** Create a 8 buttons sensor (BTN) and an virtual sensor (PRX) as wake-on-proximity sensor
- **Step 2:** Since the BTN sensor uses all 4 blocks, make sure the PRX sensor also has 4 elements use 4 blocks. It is important to make sure the PRX sensor uses the same blocks as the BTN sensor for calibration purpose. If the BTN sensor only uses 3 blocks then the PRX sensor only needs 3 elements for 3 blocks.

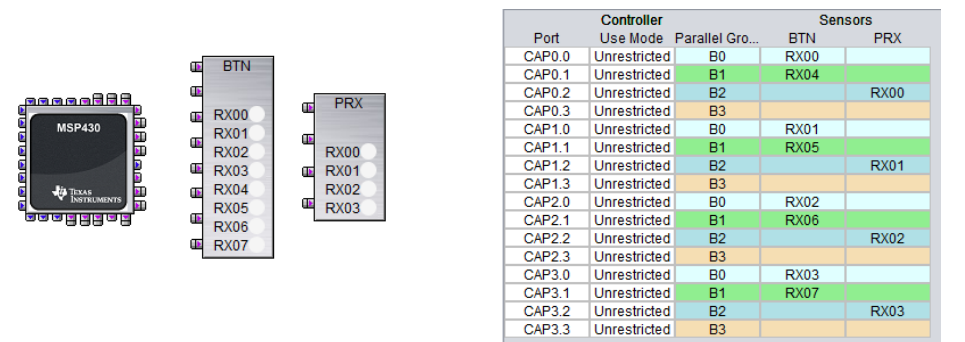

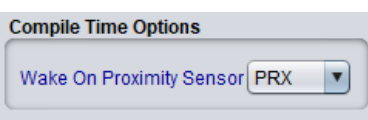

- **Step 3:** In main.c, change all the PRX sensor CAP IO assignment to match with the BTN sensor.
- PRX sensor is a virtual sensor for BTN sensor so we need to make sure PRX sensor only assign elements to BTN sensor CAP IOs. Currently CDC does not allow you to assign 2 RX to the same CAP IO in self mode, we will need to add this feature.

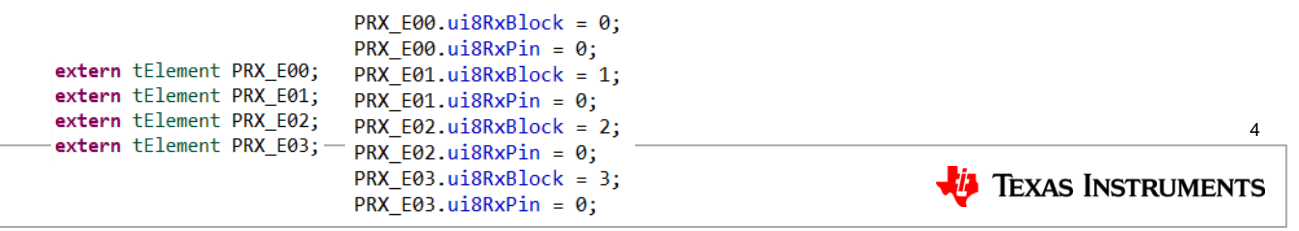

**Step 4:** Make sure to enable and activate all the element for BTN sensor when calibrating the PRX sensor since we are using PRX sensor as a virtual sensor for BTN sensor. In CAPT\_Manager.c file CAPT\_calibrateUI function.

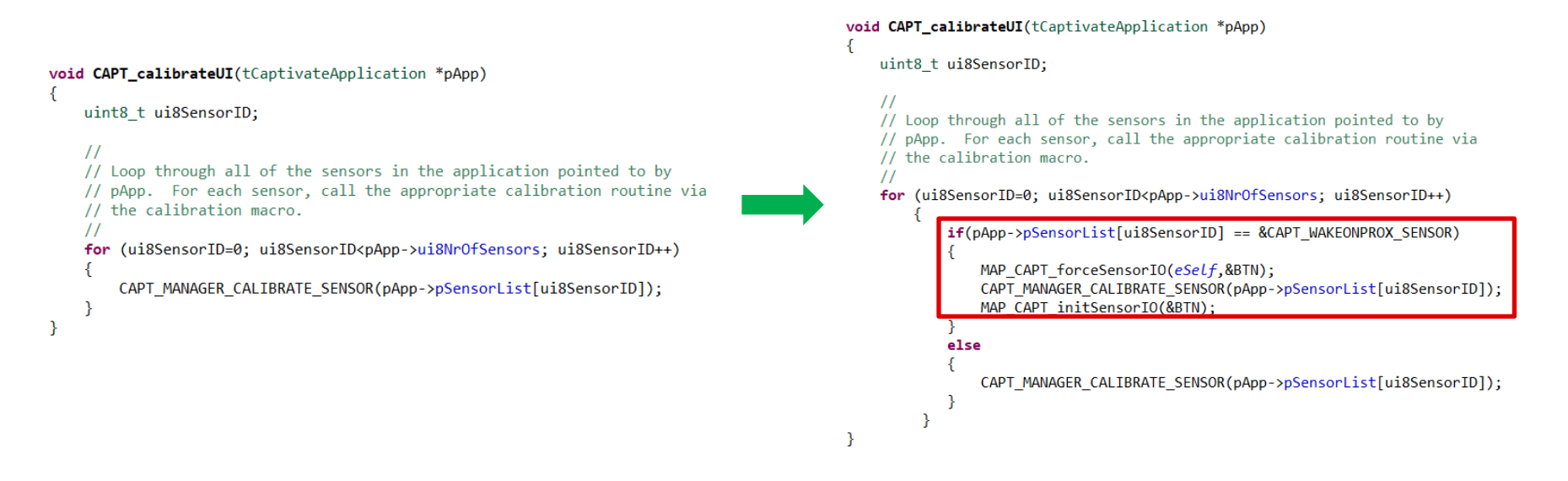

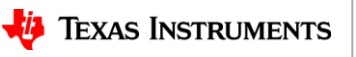

**Step 5:** Make sure to enable and activate all the element for BTN sensor when update the PRX sensor since we are using PRX sensor as a virtual sensor for BTN sensor. In CAPT\_Manager.c file CAPT\_updateUI function.

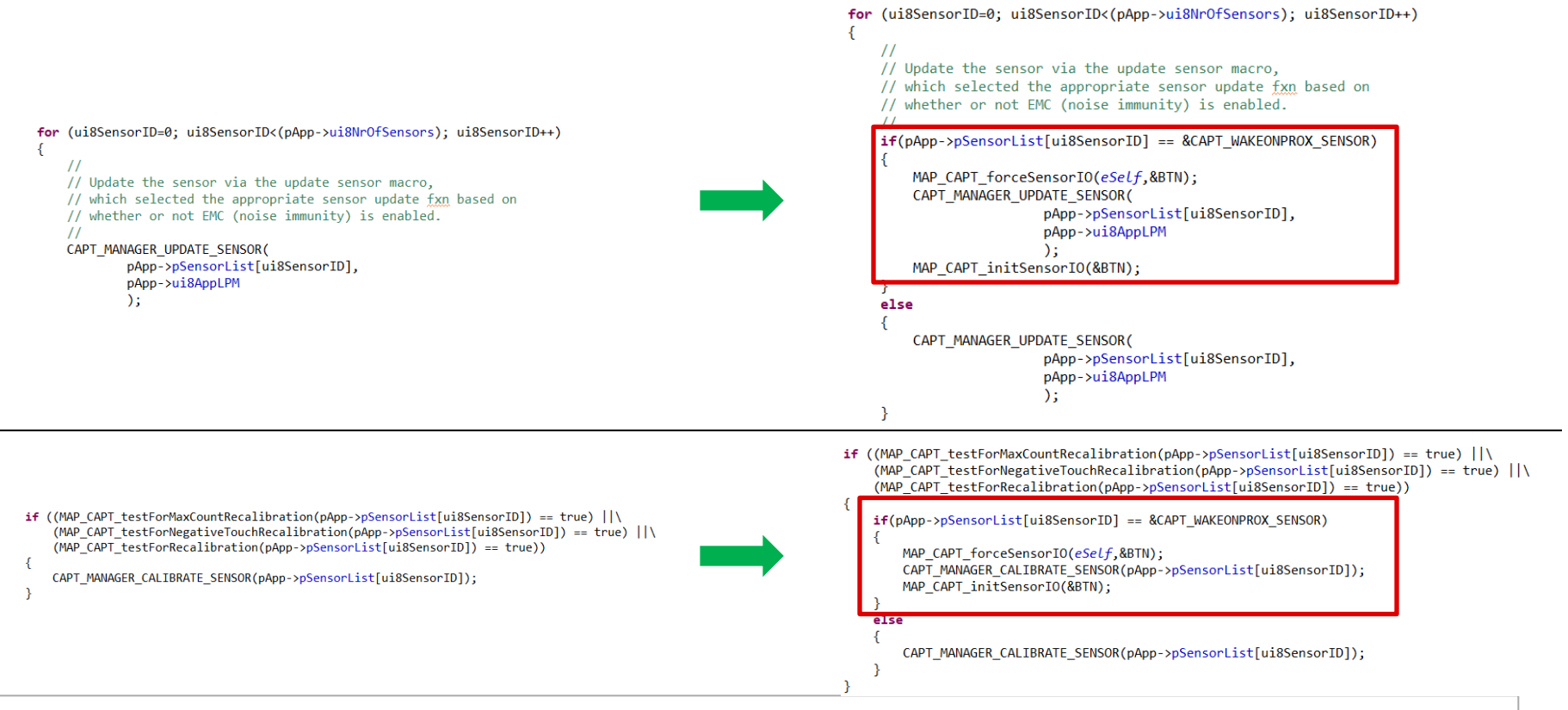

**TEXAS INSTRUMENTS** 

• **Step 6:** In CAPT\_App.c, make sure to enable and activate all the BTN sensor elements before starting wake on proximity mode and deactivate the BTN sensor after stopping the wake on proximity mode. To enable and activate all the BTN sensor elements: MAP\_CAPT\_forceSensorIO(*eSelf,&BTN);*

```
MAP CAPT forceSensorIO(eSelf,&BTN);
CAPT_startWakeOnProxMode(
        &CAPT WAKEONPROX SENSOR,
        0,
        g_uiApp.ui8WakeupInterval
        );
```
To deactivate the BTN sensor: MAP\_CAPT\_initSensorIO(&BTN);

```
CAPT_stopWakeOnProxMode(&CAPT_WAKEONPROX_SENSOR, 0);
MAP CAPT initSensorIO(&BTN);
```
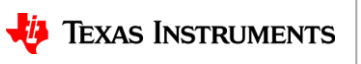

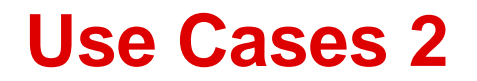

• **Mutual mode elements group together as one mutual WOP sensor**

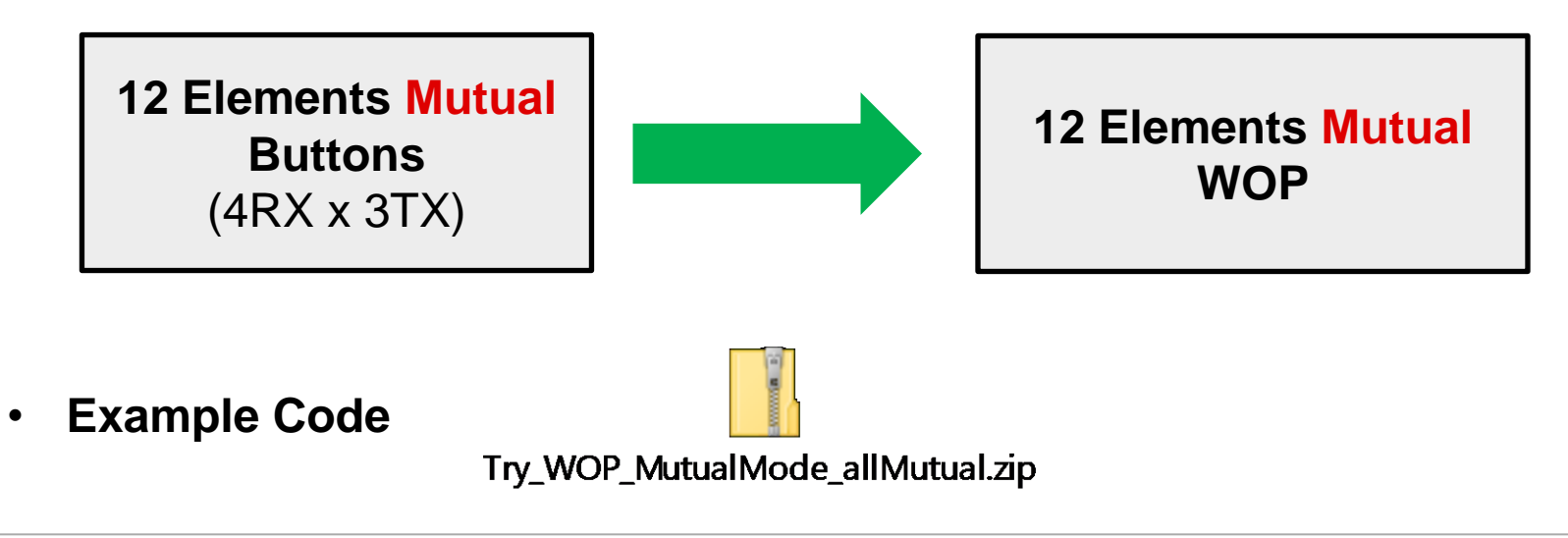

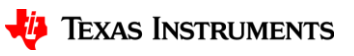

8

- **Hardware:** CAPTIVATE-PHONE board
- **Goal:** wake up from all 12 buttons.
- **Step 1:** Create a 12 buttons sensor (BTN) and an virtual sensor (PRX) as wake-on-proximity sensor
- **Step 2:** Since the BTN sensor uses all 4 blocks, make sure the PRX sensor also has 4 elements use 4 blocks. It is important to make sure the PRX sensor uses the same blocks as the BTN sensor for calibration purpose. If the BTN sensor only uses 3 blocks then the PRX sensor only needs 3 elements for 3 blocks.

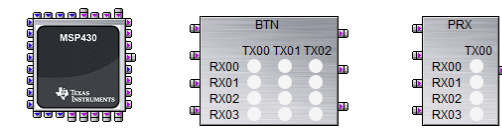

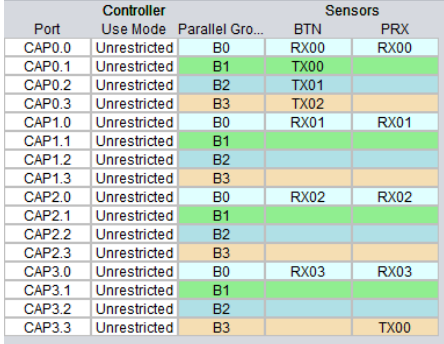

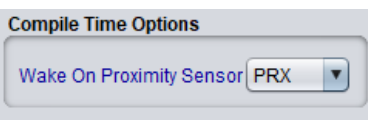

- **Step 3:** In main.c, change all the PRX sensor CAP IO assignment to match with the BTN sensor.
- PRX sensor is a virtual sensor for BTN sensor so we need to make sure PRX sensor only assign elements to BTN sensor CAP IOs. Currently CDC does not allow you to assign 2 TX to the same CAP IO in mutual mode, we will need to add this feature.

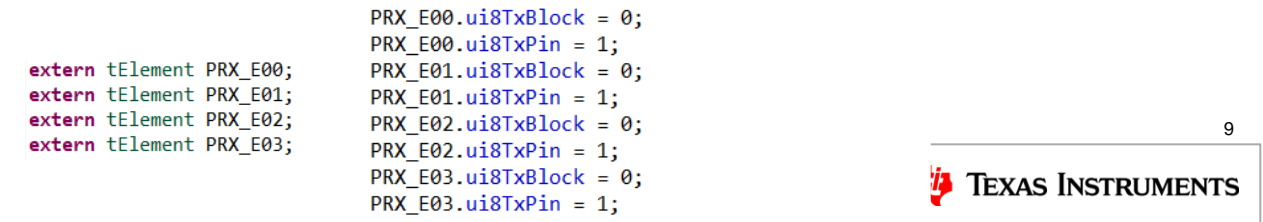

• **Step 3:** Make sure to enable and activate all the element for BTN sensor when calibrating the PRX sensor since we are using PRX sensor as a virtual sensor for BTN sensor. In CAPT\_Manager.c file CAPT\_calibrateUI function.

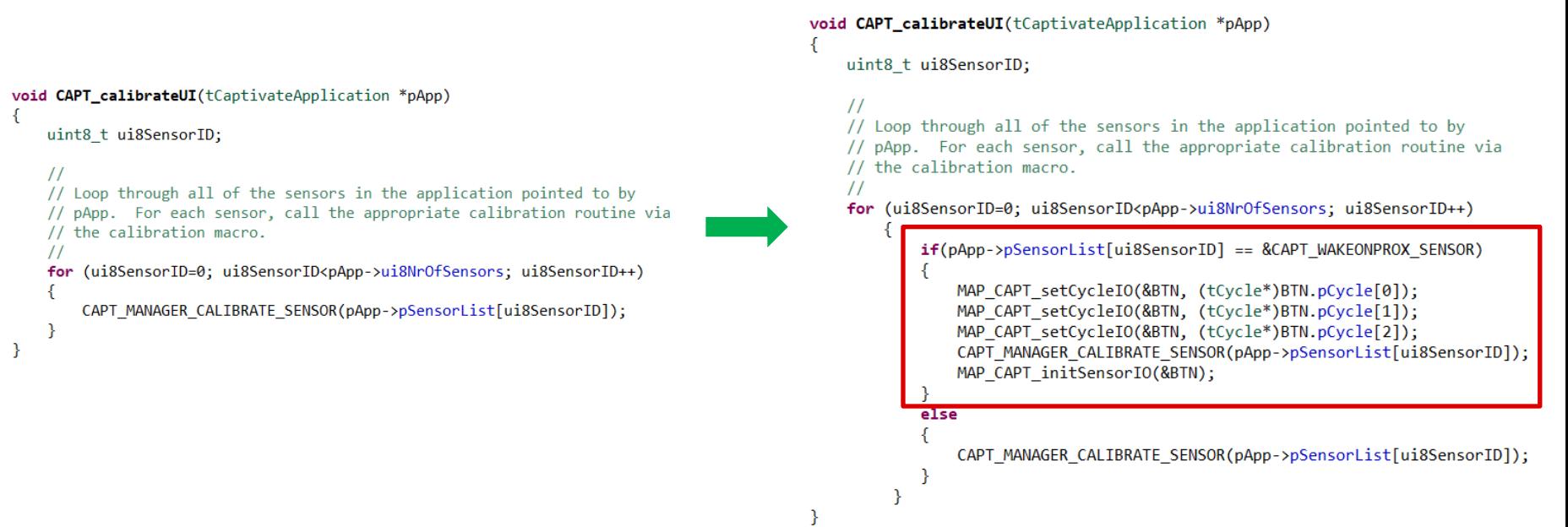

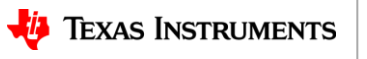

**Step 4:** Make sure to enable and activate all the element for BTN sensor when update the PRX sensor since we are using PRX sensor as a virtual sensor for BTN sensor. In CAPT\_Manager.c file CAPT\_updateUI function.

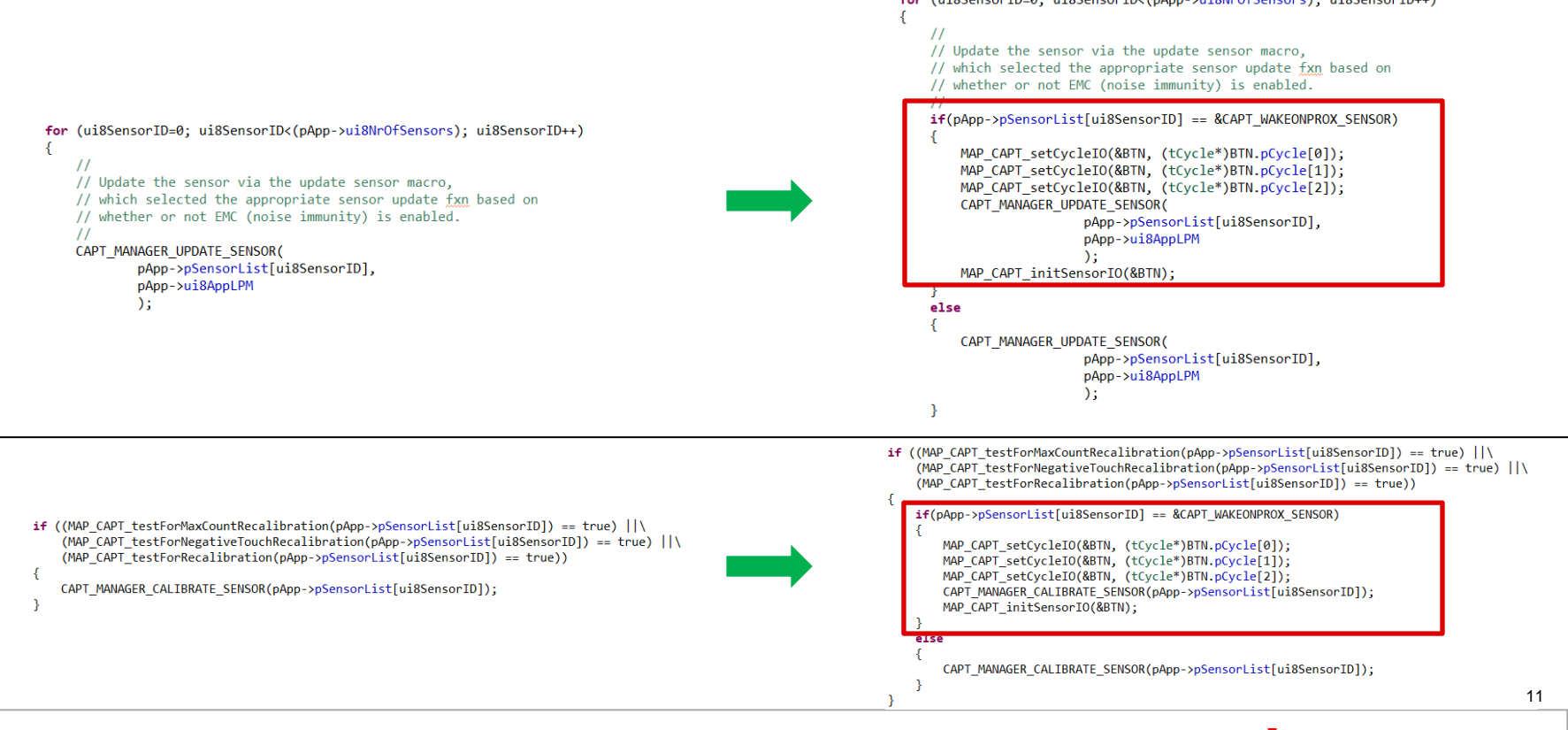

**TEXAS INSTRUMENTS** 

• **Step 5:** In CAPT\_App.c, make sure to enable and activate all the BTN sensor elements before starting wake on proximity mode and deactivate the BTN sensor after stopping the wake on proximity mode. To enable and activate all the BTN sensor elements:

MAP CAPT setCycleIO(&BTN, (tCycle\*)BTN.pCycle[0]); MAP CAPT setCycleIO(&BTN, (tCycle\*)BTN.pCycle[1]); MAP CAPT setCycleIO(&BTN, (tCycle\*)BTN.pCycle[2]); CAPT startWakeOnProxMode( &CAPT WAKEONPROX SENSOR, 0. g uiApp.ui8WakeupInterval  $\mathcal{E}$ 

To deactivate the BTN sensor: MAP\_CAPT\_initSensorIO(&BTN);

```
CAPT stopWakeOnProxMode(&CAPT WAKEONPROX SENSOR, 0);
MAP CAPT initSensorIO(&BTN);
```
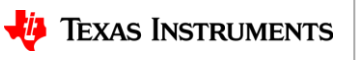